# **ระบบบริหารจัดการพลังงานไฟฟ้าในสถานศึกษาแบบออนไลน์**

มหาวิทยาลัยราชภัฏอุตรดิตถ์

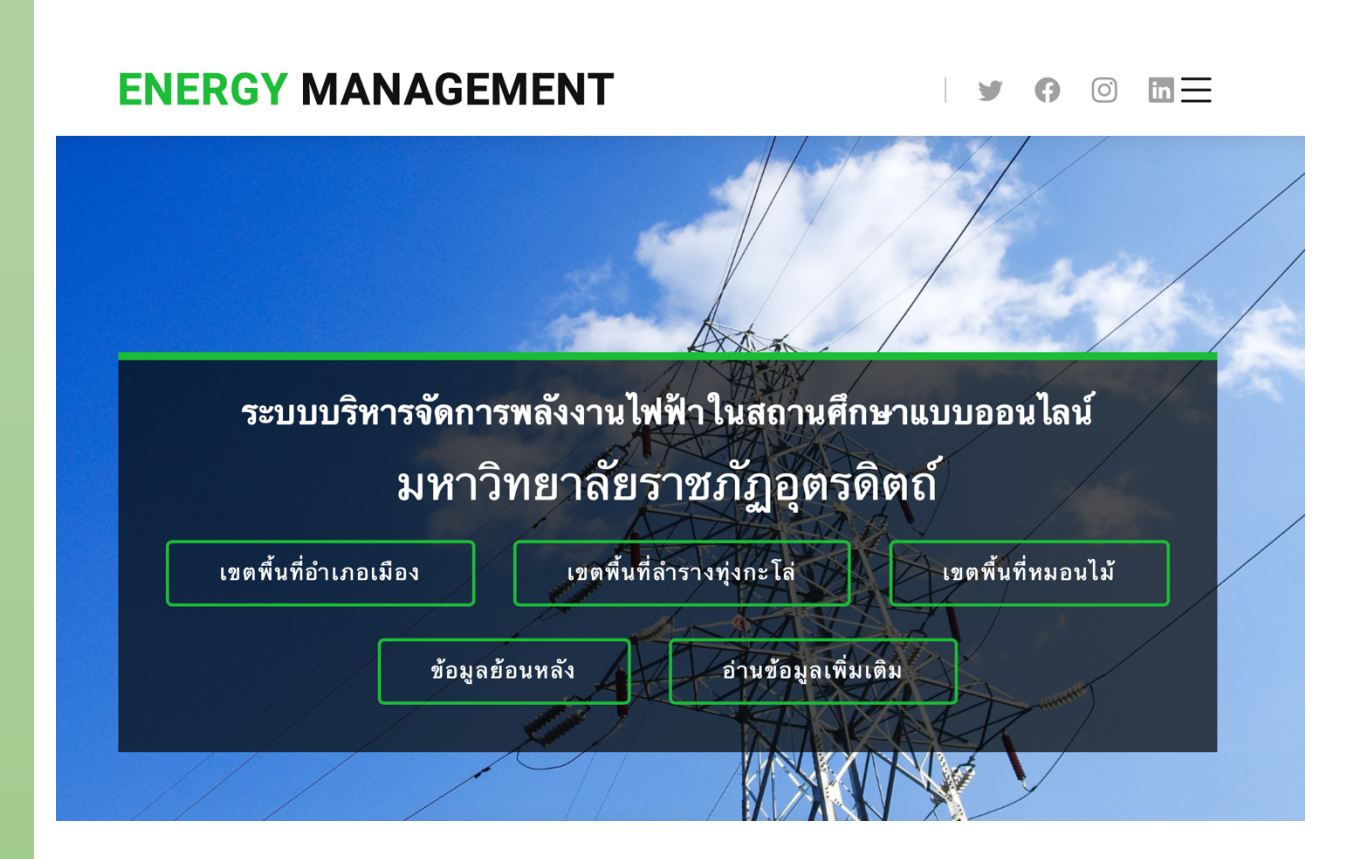

**เว็บไซต์รายงานผลข้อมูลการใช้พลังงานไฟฟ้า เขตพื้นที่อําเภอเมือง เขตพื้นที่ลํารางทุ่งกะโล่และ เขตพื้นที่หมอนไม้มหาวิทยาลัยราชภัฏอุตรดิตถ์ด้วยระบบ AMR จากการไฟฟ้าส่วนภูมิภาค**

### **ความหมายของระบบ AMR (Automatic Meter Reading)**

เป็นระบบการอ่านหน่วยมิเตอร์แบบอัตโนมัติโดยผ่านระบบสื่อกลางชนิดต่างๆและนําข้อมูลที่ อ่านได้ทั้งหมดเก็บที่ AMR DATA CENTER เพื่อใช้ในการพิมพ์ใบแจ้งค่าไฟฟ้าและลูกค้าสามารถ ตรวจสอบและดาวน์โหลดข้อมูลการใช้ไฟฟ้าผ่าน AMR Website

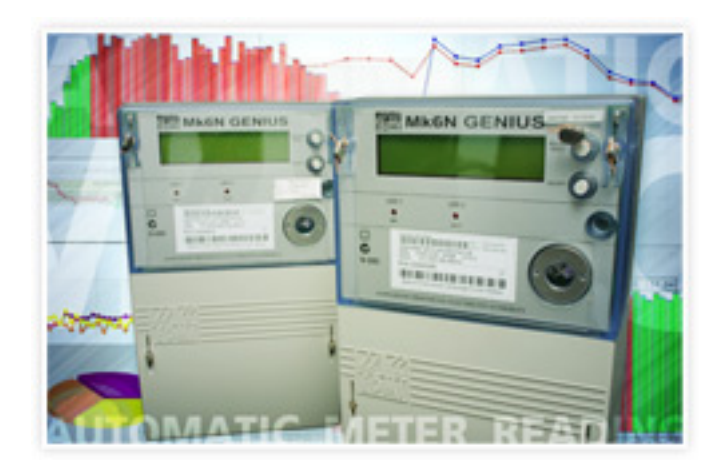

#### โครงสร้างของระบบ AMR

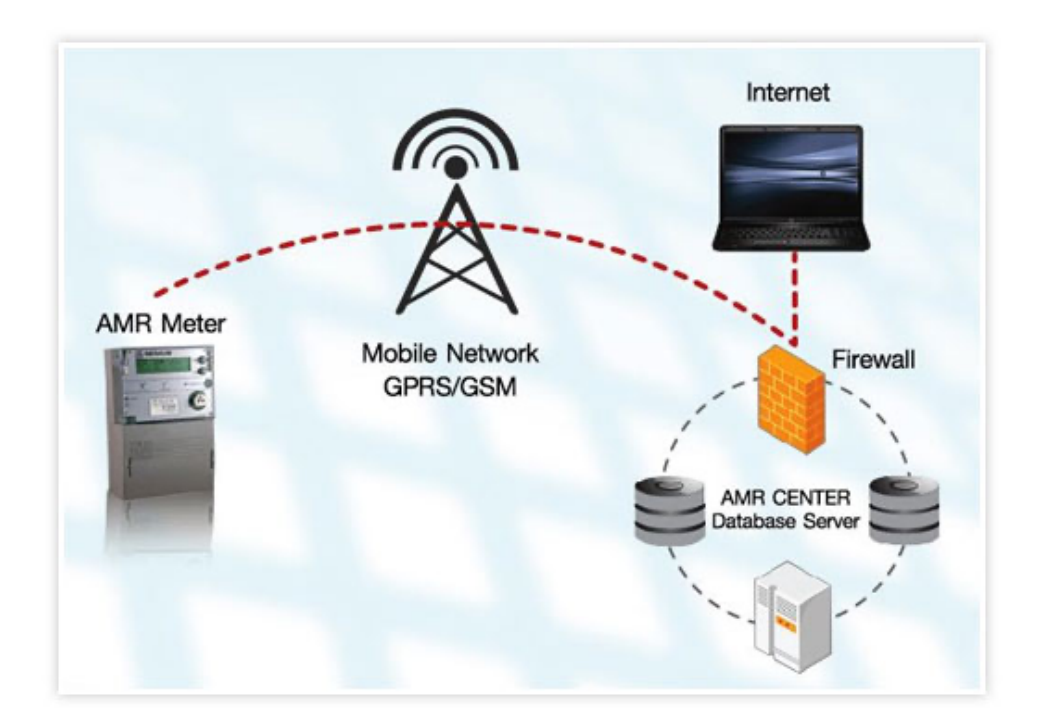

#### คุณสมบัติของระบบ AMR

- สามารถแสดงข้อมูลการใช้ไฟฟ้าทุก 15 นาทีตามช่วงเวลา เช่น รายวัน, รายสัปดาห์, รายเดือน, รายปีและตามช่วงเวลาที่กําหนดในรูปแบบกราฟเส้น และกราฟแท่ง
- สามารถปรับค่าเวลาของมิเตอร์ให้เป็นมาตรฐานเดียวกันทุกเครื่องโดยอัตโนมัติ
- สามารถแสดงข้อมูลเป็นกลุ่มได้ เช่น ข้อมูลแยกตามประเภทธุรกิจ,ข้อมูลแยกตามการไฟฟ้า เป็นต้น
- สามารถเปรียบเทียบข้อมูลการใช้ไฟฟ้า ณ วันเวลาใดเวลาหนึ่งตามที่ต้องการ

#### ประโยชน์ที่ผู้ใช้ไฟฟ้าได้รับ

- § สามารถตรวจสอบข้อมูลการใช้ไฟฟ้าได้ตลอดเวลาและตรวจสอบได้ทุกสถานที่ ที่มีเครือข่าย Internet
- § สามารถตรวจสอบข้อมูลสรุปเป็นรายวัน, รายสัปดาห์, รายเดือนและรายปี หรือเปรียบเทียบ ข้อมูลการใช้ไฟฟ้า ณ วันเวลาใดเวลาหนึ่ง
- § สามารถนําข้อมูลการใช้ไฟฟ้า (Load Profile) ไปบริหารจัดการ (Demand Side Management) ของตนเองให้มีประสิทธิภาพสูงสุด
- § สามารถลดข้อผิดพลาดในเรื่องของเวลาในตัวมิเตอร์

# **ขั้นตอนการอ่านข้อมูลการใช้พลังงานไฟฟ้า ด้วยระบบ AMR จากการไฟฟ้า ส่วนภูมิภาค ด้วย Node-RED**

1.เลือกเครื่องมือที่ใช้และทําการลากเส้นเพื่อเชื่อมต่อโหนดเข้าหากันดังนี้

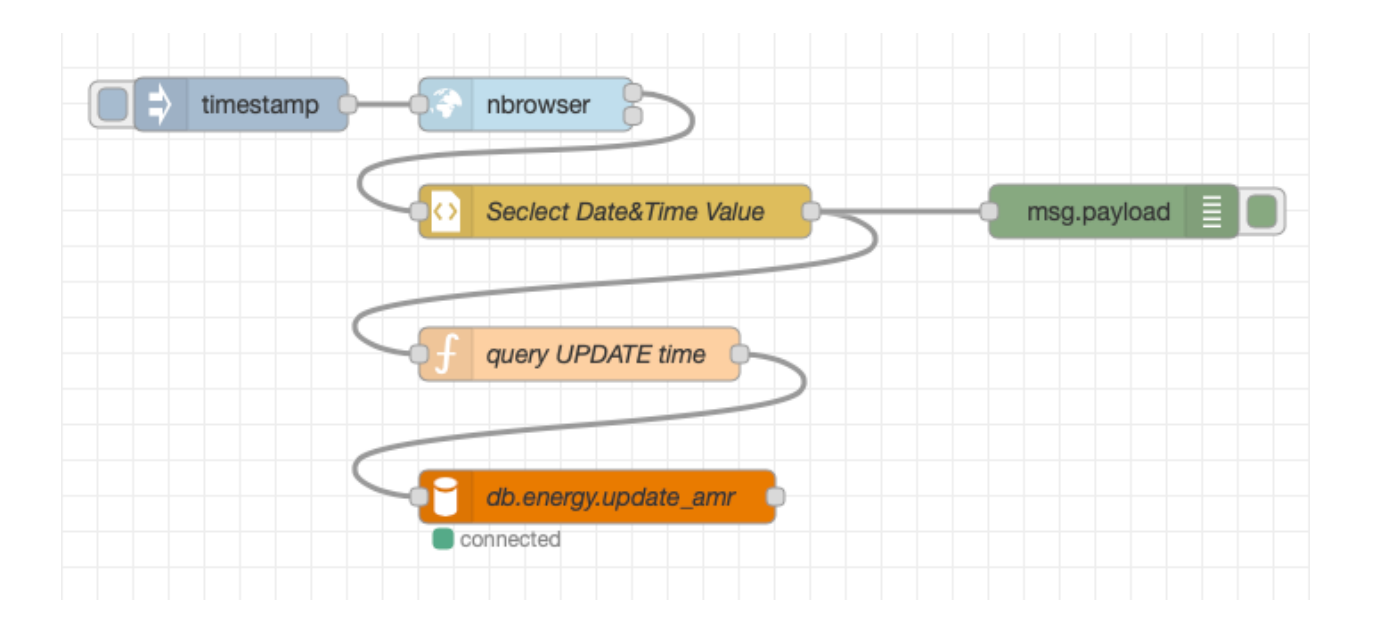

2.ตั้งค่า nbrowser เพื่อเข้าไปอ่านข้อมูลที่เว็บไซต์  $\operatorname{https://amr.pea.co.th}$ 

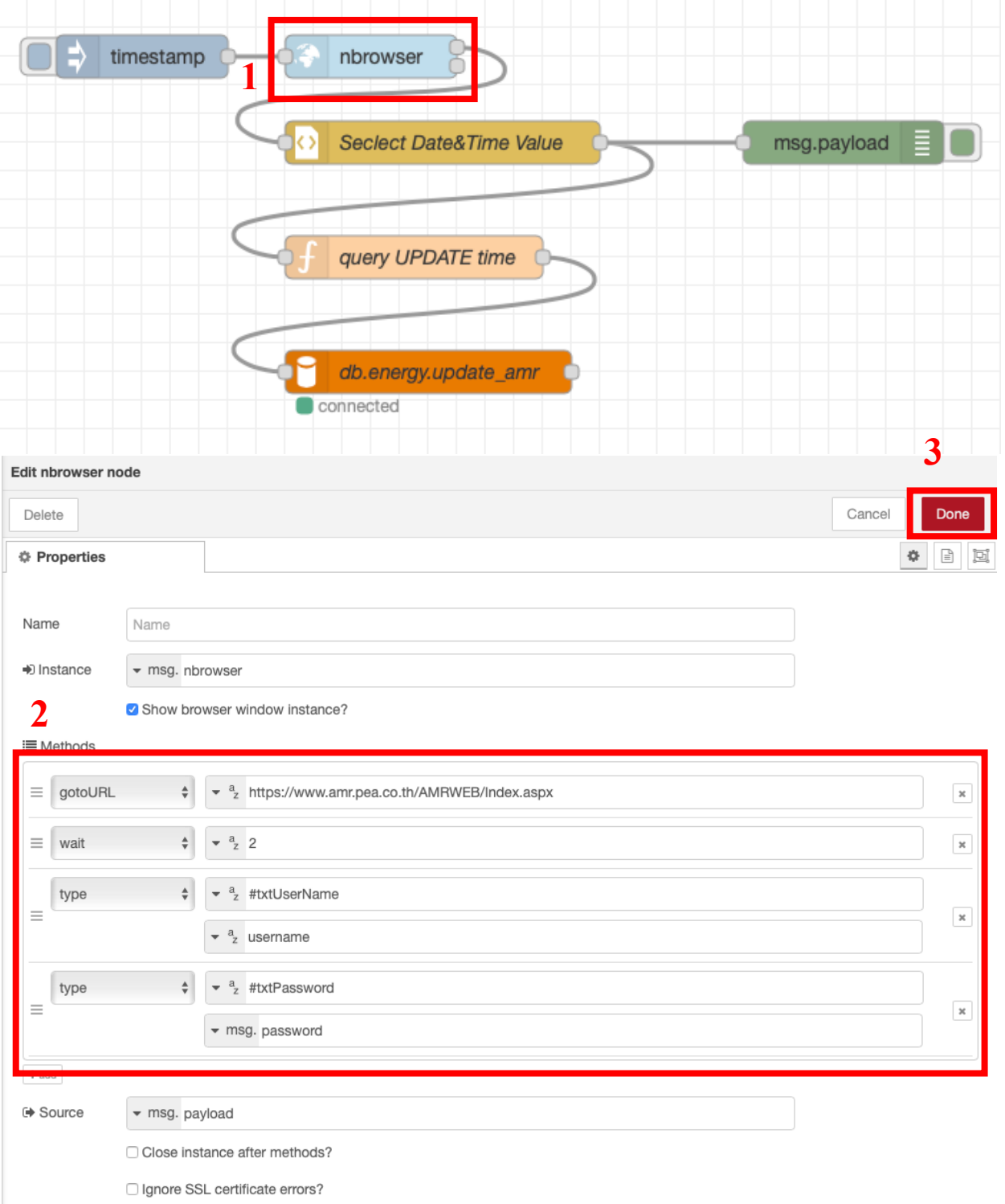

### 3.ตั้งค่าเลือกข้อมูลเฉพาะส่วนที่ต้องการเช่น วันที่และเวลา

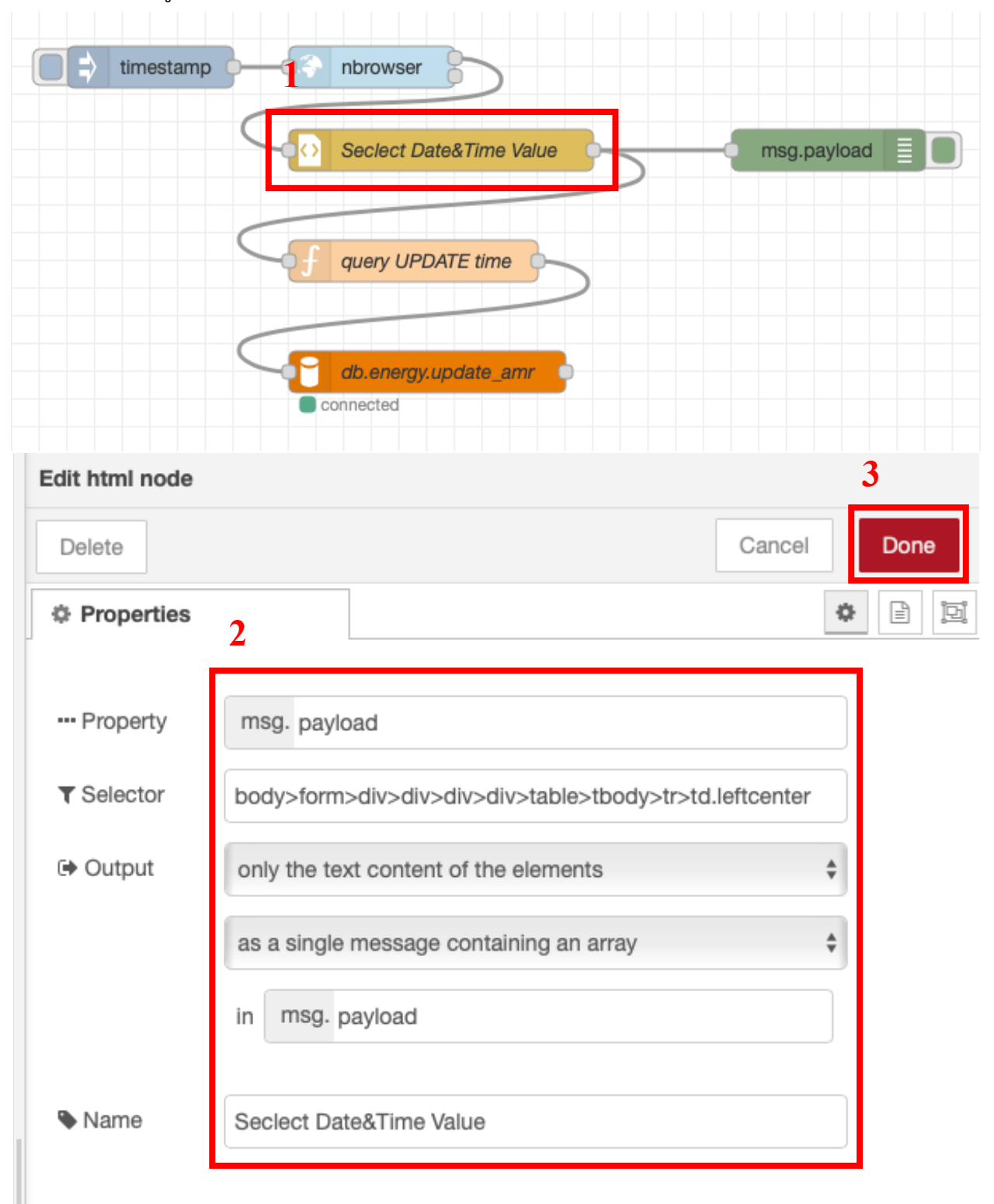

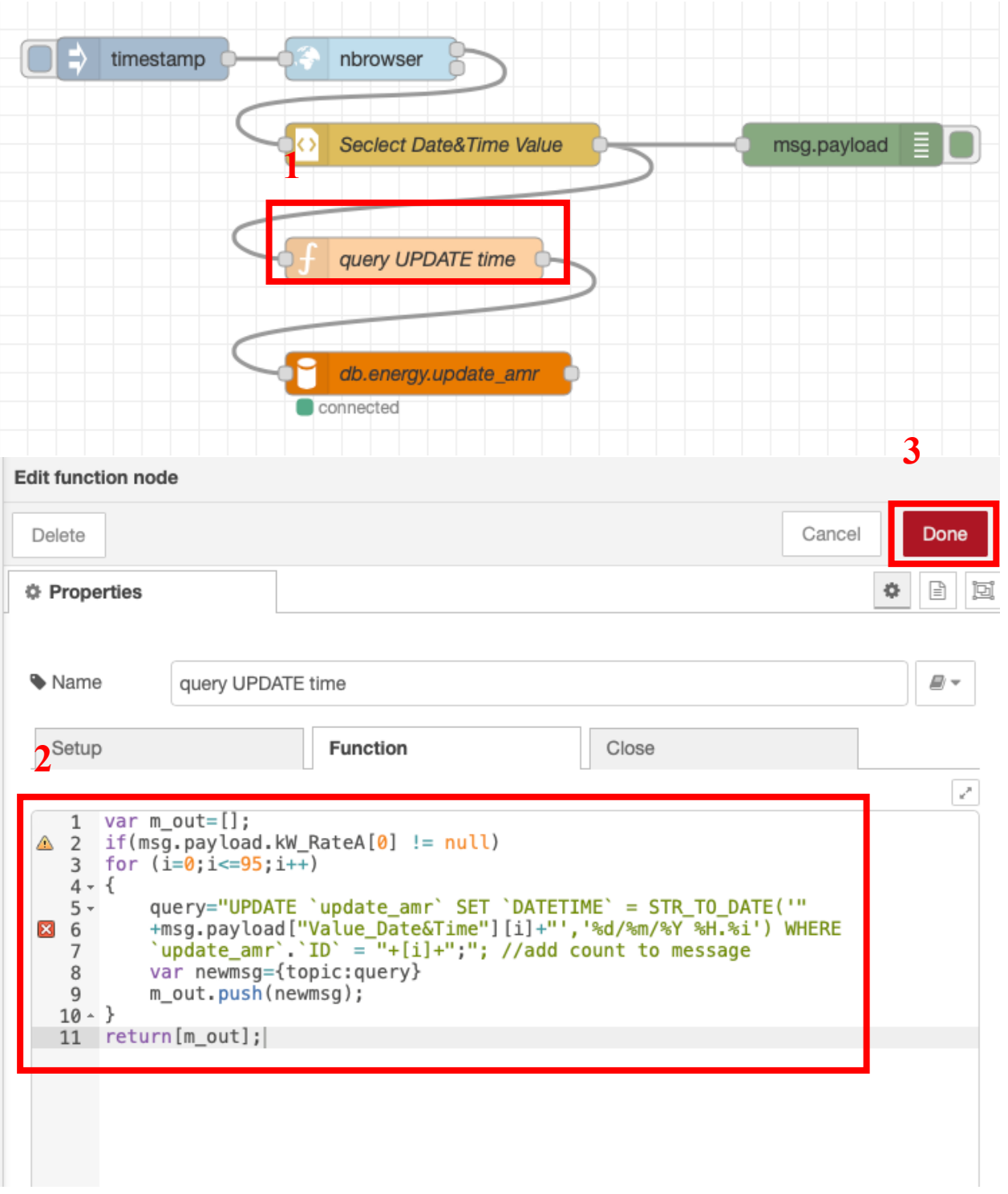

# 4.เขียนคําสั่ง query เพื่อบันทึกข้อมูลที่ได้ลงฐานข้อมูล

# 5.ตั้งค่า mysql node เลือกฐานข้อมูล

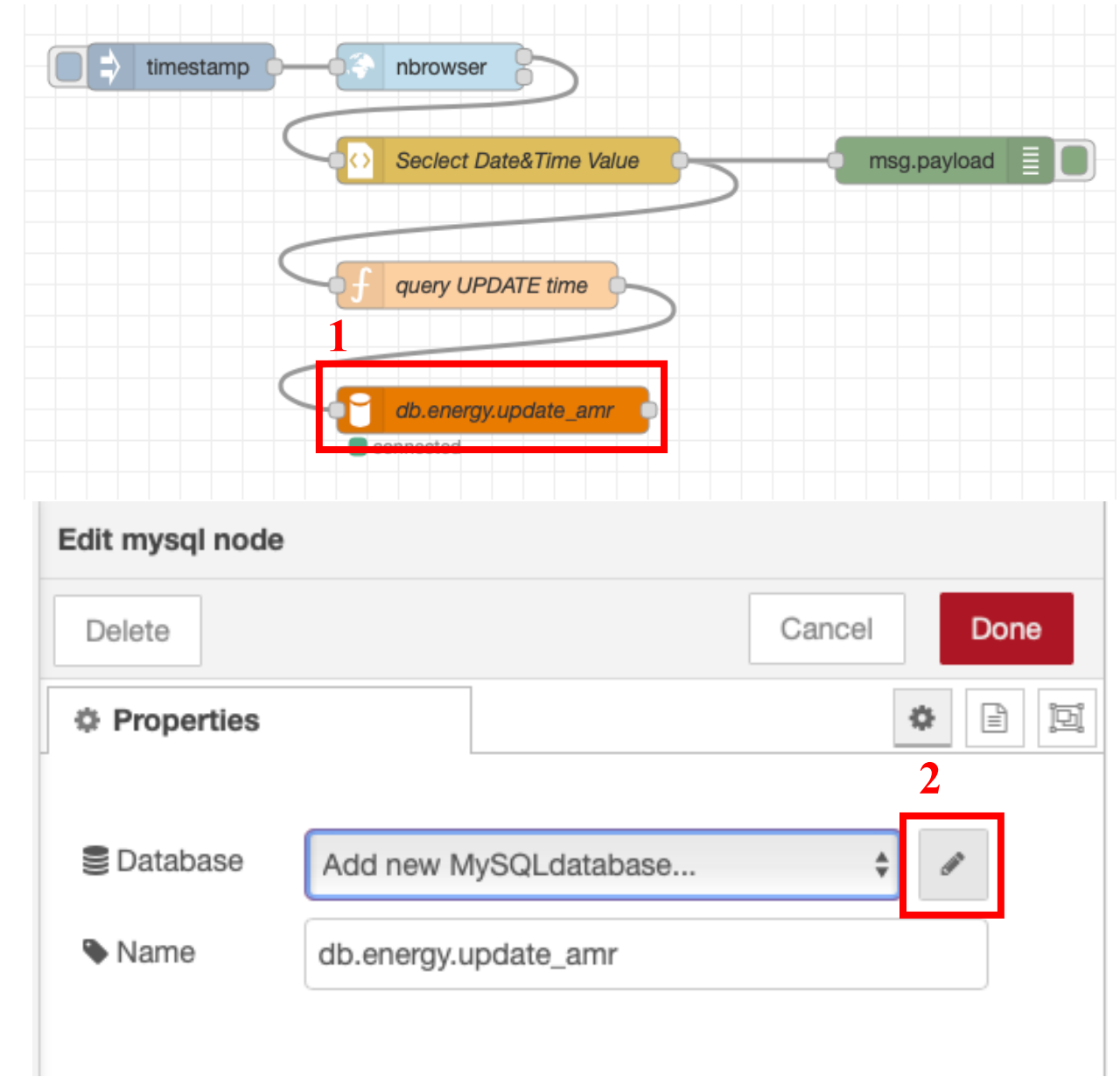

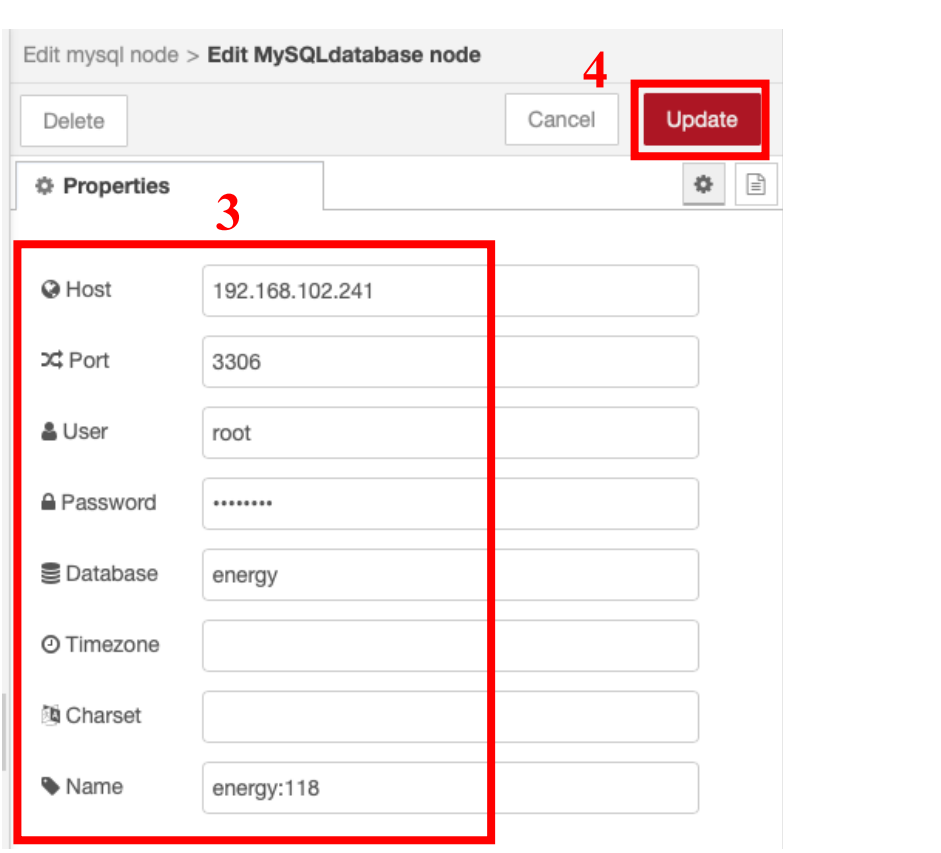

#### 6.กด timestamp เพื่อทําการอ่านข้อมูล

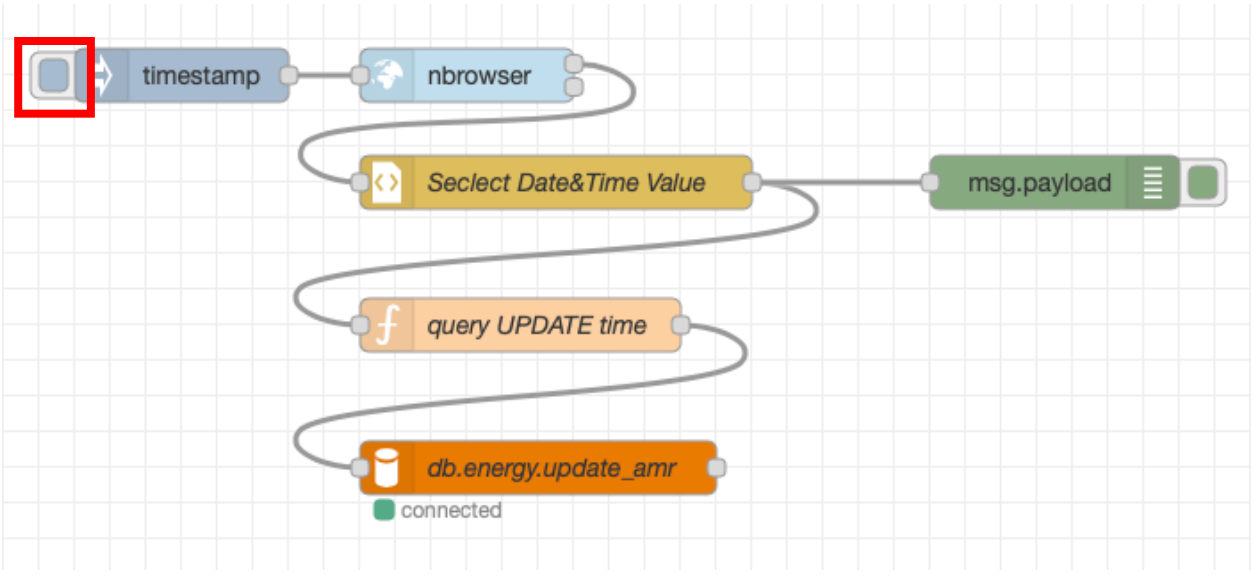

7.ตัวอย่างข้อมูลที่บันทึกลงฐานข้อมูล

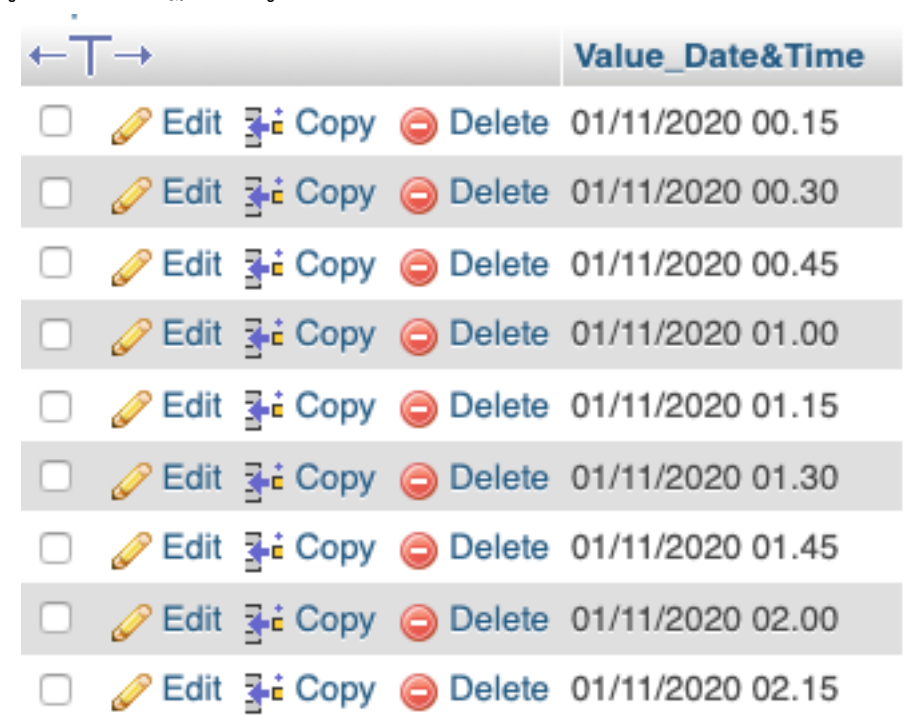

จะได้ข้อมูลเพียง 1 ค่าดังนั้นจึงทําขั้นตอนดังกล่าวครบตามจํานวนของ ข้อมูลที่ต้องการ

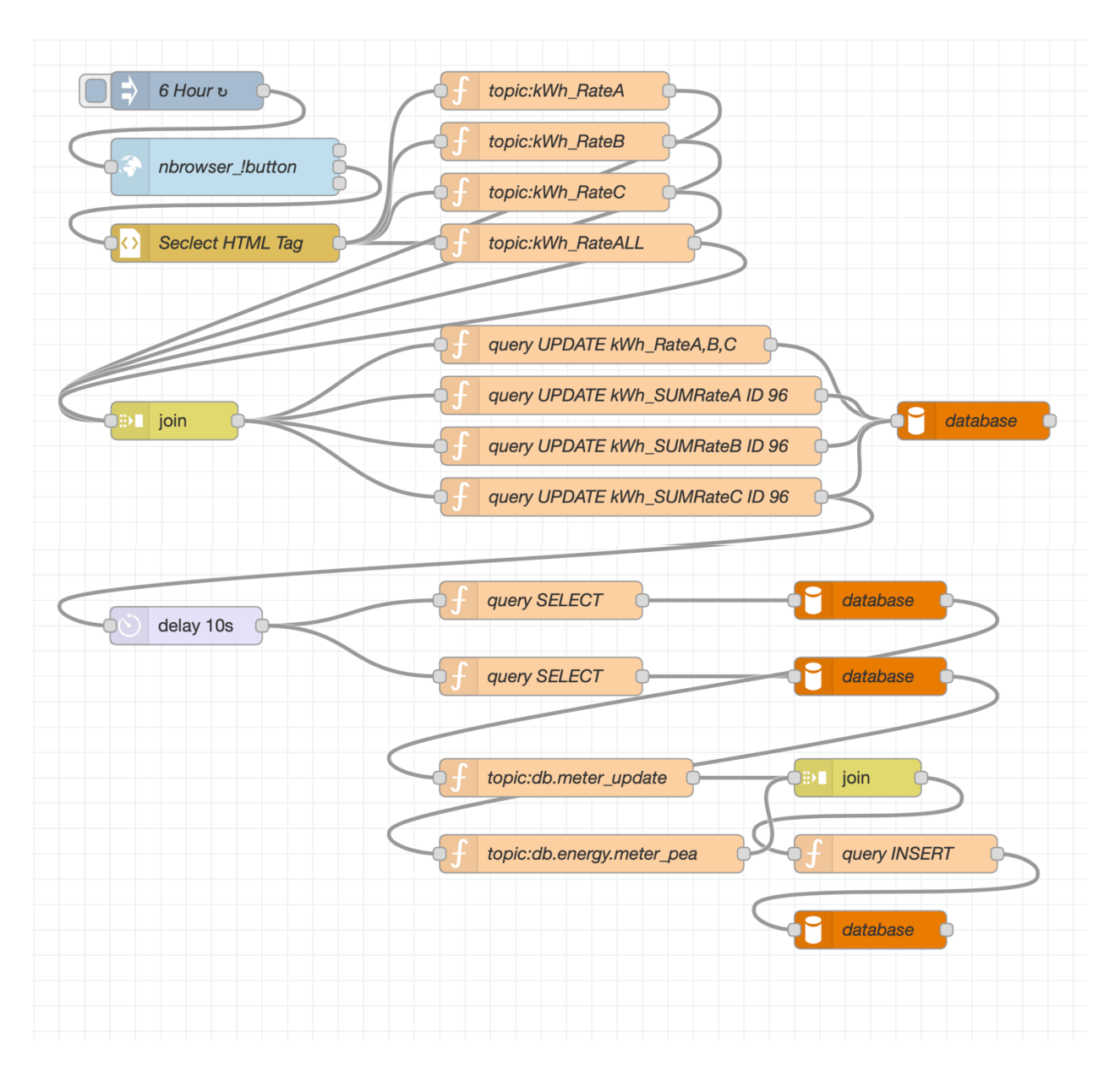

หลังจากอ่านข้อมูลที่ต้องการตามจํานวน แล้วบันทึกข้อมูลไปยังฐานข้อมูล

# **ส่วนของเว็บไซต์รายงานผลข้อมูลการใช้พลังงานไฟฟ้า แสดงผลในรูปแบบ Dashboard**

หน้าแรกเว็บไซต์ HTTP://ENERGY.URU.AC.TH/ENERGYMGNT

### **ENERGY MANAGEMENT**

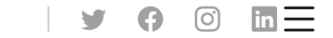

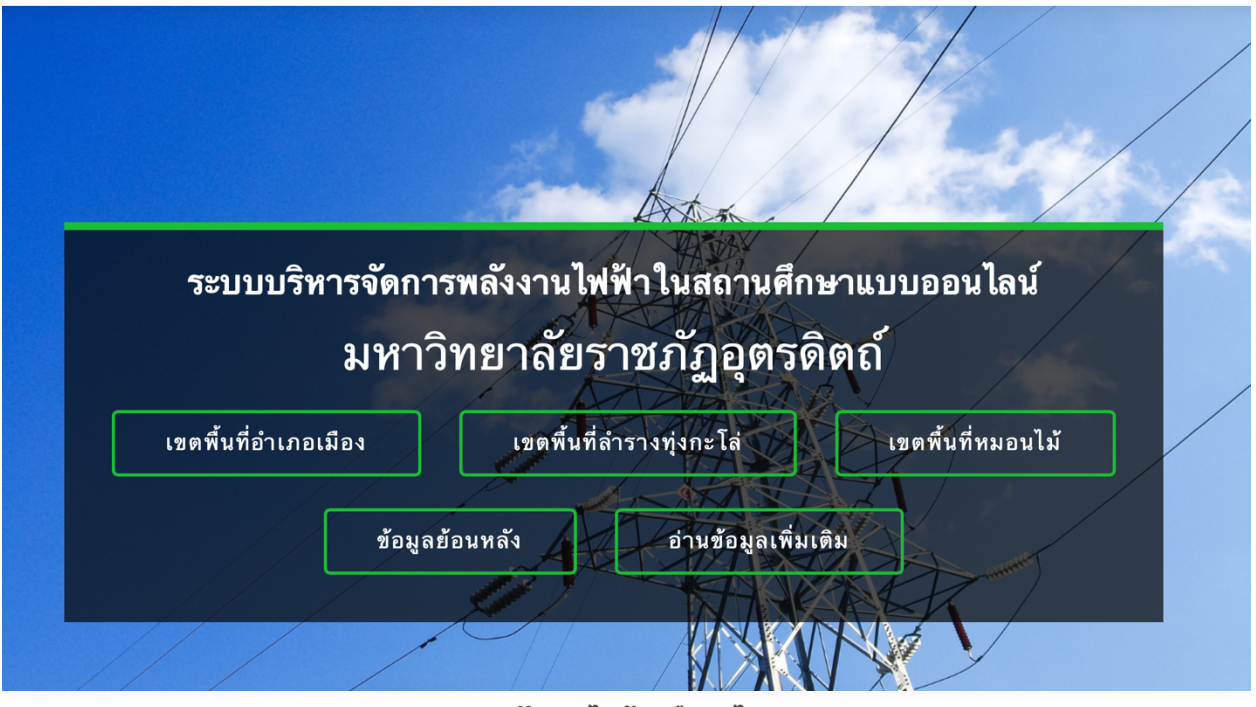

#### พลังงานไฟฟ้า คืออะไร ?

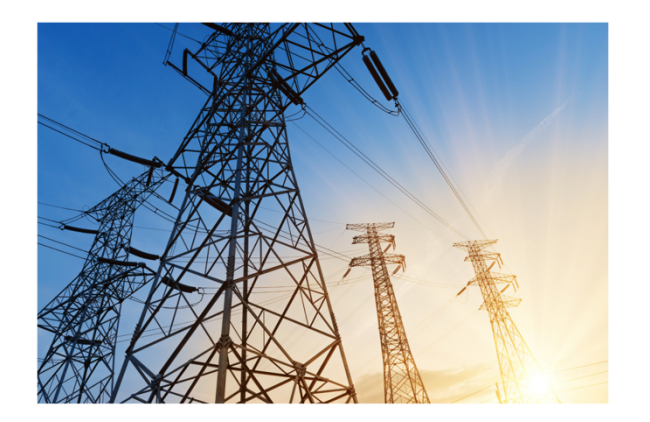

ไฟฟ้าเป็นพลังงานรูปหนึ่งที่สามารถทำงานได้ และมีความสำคัญมากเพราะนำมาใช้กับอุปกรณ์ ไฟฟ้าชนิดต่าง ๆ ที่อำนวยความสะดวกในการดำรงชีวิต เราใช้ประโยชน์จากกระแสไฟฟ้า ที่ผลิตขึ้น ผ่านเครื่องใช้ไฟฟ้า โดยต่อสายไฟระหว่างเครื่องกำเนิดไฟฟ้าไปยังเครื่องใช้ไฟฟ้า เช่น พัดลม โทรทัศน์ วิทยุ เตารีด เมื่อเปิดสวิตช์แล้วเครื่อง ใช้ไฟฟ้าจะทำงาน โดยเปลี่ยนพลังงาน ไฟฟ้าเป็น ี พลังงานรูปอื่น เช่น พลังงานแสง พลังงานเสียง พลังงานกล

#### ็พลังงานไฟฟ้า แบ่งออกเป็น 2 ประเภท คือ

1.ไฟฟ้าสถิต (Static electricity หรือ Electrostatic Charges) เกิดจากการนำวัตถุสองชนิดมา ขัดสีหรือถูกัน ทำให้ประจุไฟฟ้าที่อยู่ในวัตถุนั้นเกิดการเคลื่อนที่ และวัตถุนั้น สามารถแสดงอำนาจ ไฟฟ้าได้

2. ไฟฟ้ากระแส (Current Electricity) เกิดจากการเคลื่อนที่ของประจุไฟฟ้าไหลผ่านตัวนำไฟฟ้า ์ จากแหล่งกำเนิดไพฟ้าไปยังเครื่อง ใช้ไพฟ้า ไฟฟ้ากระแส แบ่งได้เป็น 2 ชนิด คือ

2.1 ไฟฟ้ากระแสตรง (Direct Current = D.C.) เป็นกระแสไฟฟ้าที่มีทิศทางการไหลของกระแส ไฟฟ้าไปทางเดียวกันตลอดเวลา คือจะไหลจากขั้วบวกไปขั้วลบ เช่น กระแสไฟฟ้าจากแบตเตอรี่ ถ่าน ไฟฉาย และเซลล์สุริยะ เป็นต้น

2.2 ไฟฟ้ากระแสสลับ (Alternating Current = A.C.) เป็นกระแสไฟฟ้าที่มีทิศทางการไหลของ กระแสไฟฟ้าไหลกลับไปกลับมาอย่างรวดเร็วตลอดเวลาระหว่างขั้วบวกกับขั้วลบ เป็นกระแสไฟฟ้าที่ เราใช้ตามอาคารบ้านเรือน เป็นไฟฟ้าที่เกิดจากการหมุนของไดนา โมกระแสสลับจากเครื่องจักรหรือ แหล่งพลังงานอื่น ๆ เช่น พลังน้ำจากเขื่อน หรือพลังงานลม เป็นต้น

## Dashboard แสดงผลข้อมูลการใช้พลังงานไฟฟ้า เขตพื้นที่อําเภอเมือง มหาวิทยาลัยราชภัฏอุตรดิตถ์

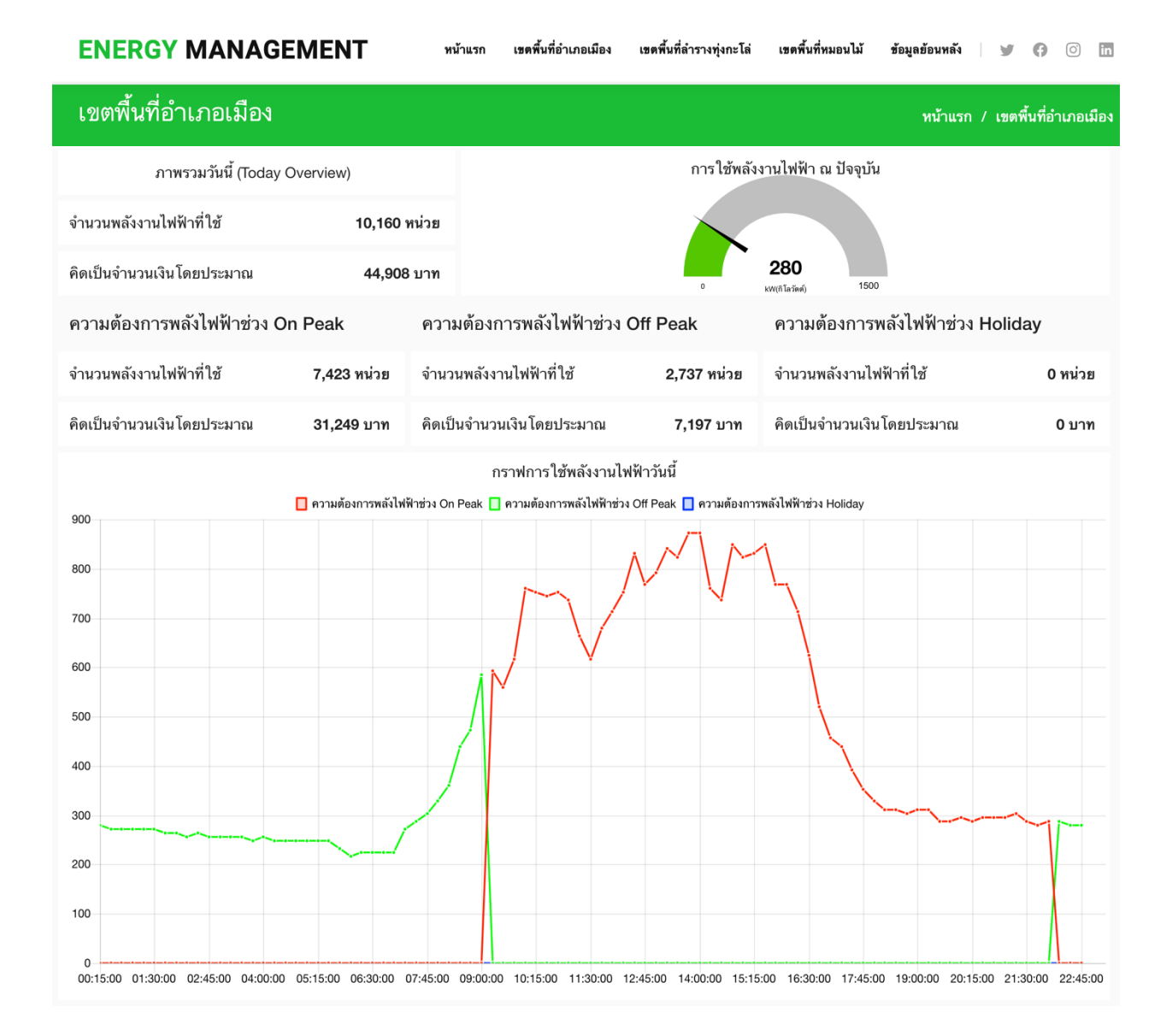

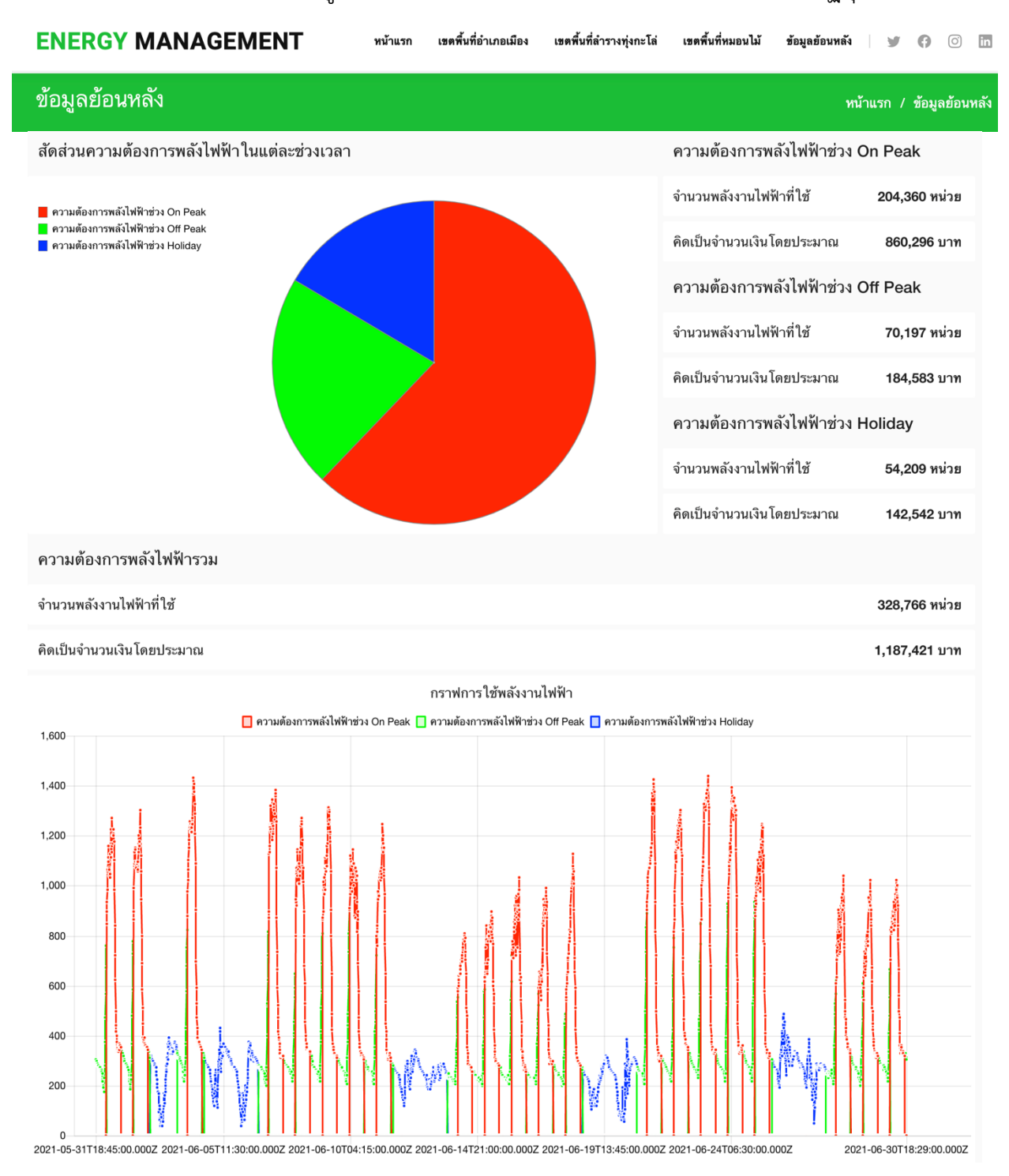

### Dashboard แสดงผลข้อมูลการใช้พลังงานไฟฟ้าย้อนหลัง มหาวิทยาลัยราชภัฏอุตรดิตถ์